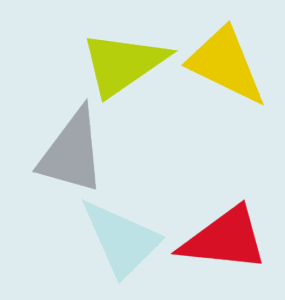

### Quick Guide Stregkoder på primær emballage

- [Opret bruger](#page-1-0)
- **[Log ind med e-mail og adgangskode](#page-2-0)**
- **Example [Stregkodemærkning](#page-3-0)**

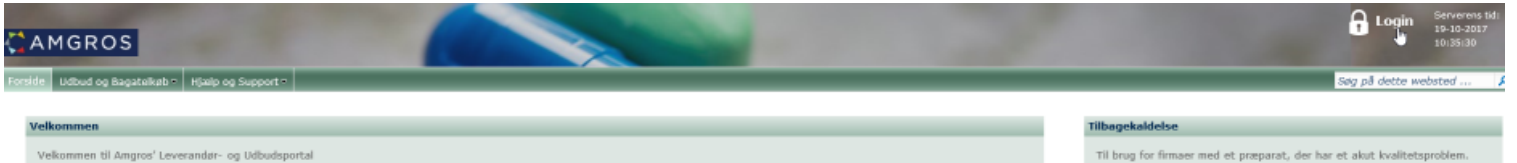

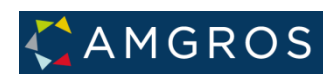

<span id="page-1-0"></span>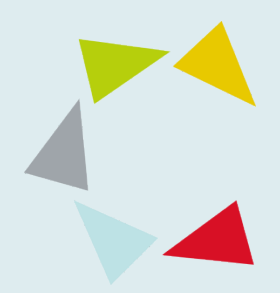

## Opret bruger

Hvis du allerede er oprettet som bruger på Leverandør- og Udbudsportalen, kan du springe dette punkt over.

For at kunne benytte udbudssystemet er det nødvendigt at blive oprettet som bruger. Udfyld skemaet under menuen "Brugeroprettelse" og send din ansøgning til Amgros. Du vil normalt samme dag modtage en e-mail fra Amgros med adgangslink til Leverandør- og Udbudsportalen. Herefter vil du blive guidet igennem oprettelse af dit personlige e-maillogin.

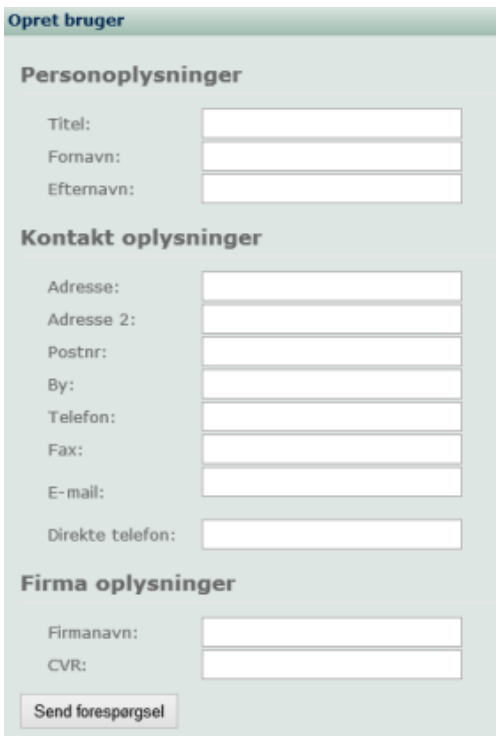

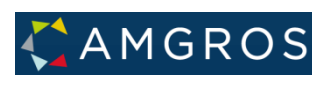

<span id="page-2-0"></span>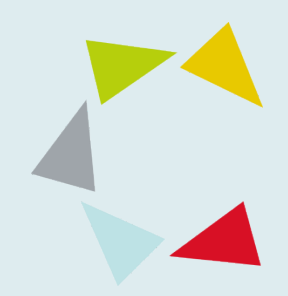

# Log på med e-mail og adgangskode

Klik på "Login" i øverste højre hjørne af skærmen for at logge på Leverandørog Udbudsportalen

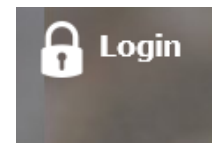

Log ind med din e-mail og adgangskode.

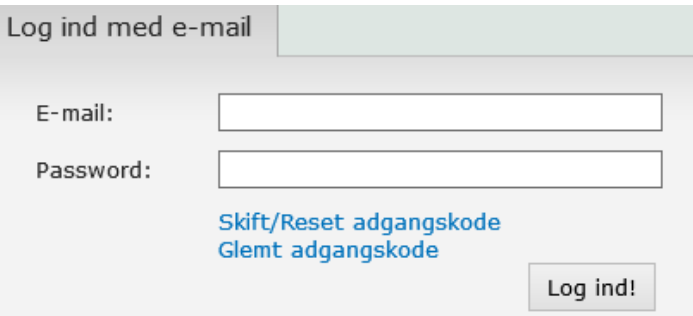

Klik på menuen Mine firmasider for at få adgang til siden Stregkodemærkning.

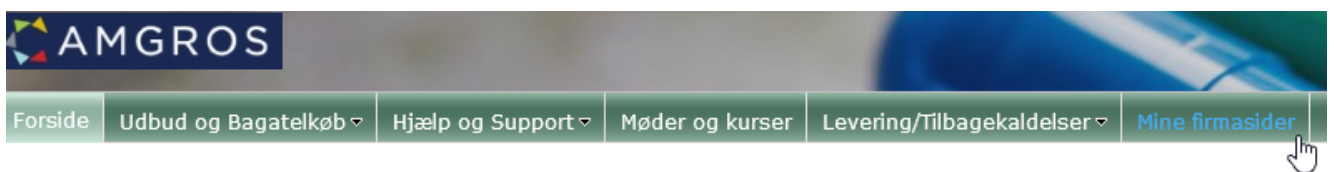

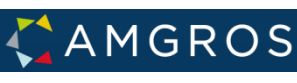

<span id="page-3-0"></span>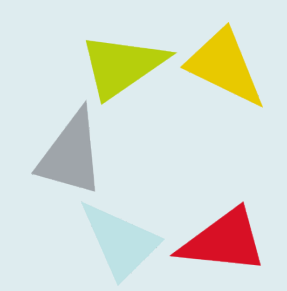

# Stregkodemærkning

Ved klik på fanen Stregkodemærkning vises nedenstående side.

For en hurtig introduktion til registrering af stregkoder på siden, klik på linket **Quick guide**, som giver information om brugen af denne side.

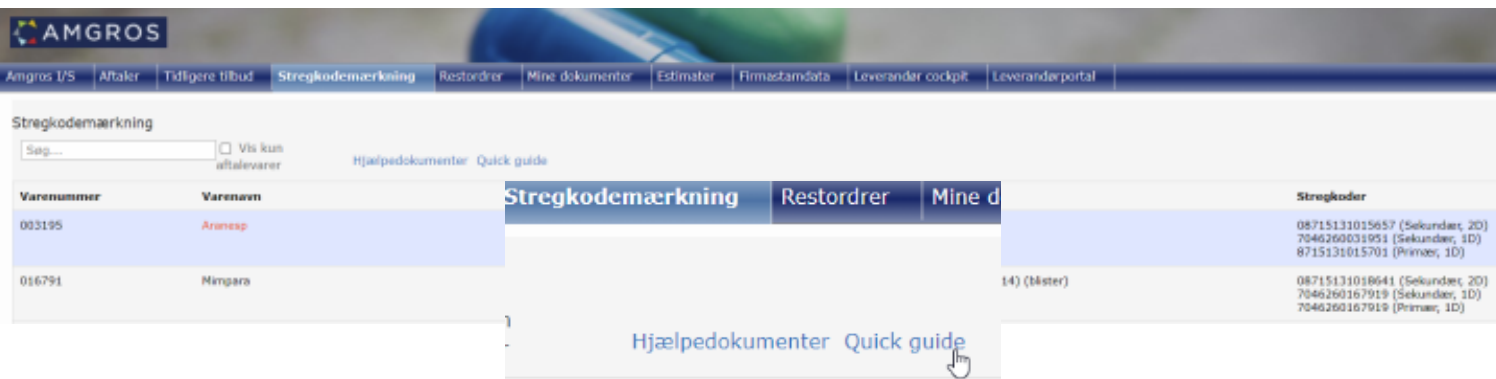

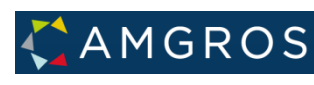

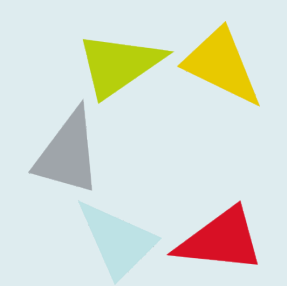

# Stregkodemærkning

Ved klik på linket Hjælpedokumenter vises en orientering vedrørende stregkodekrav, en teknisk vejledning til stregkodemærkning samt en guickguide til sitet Stregkodemærkning.

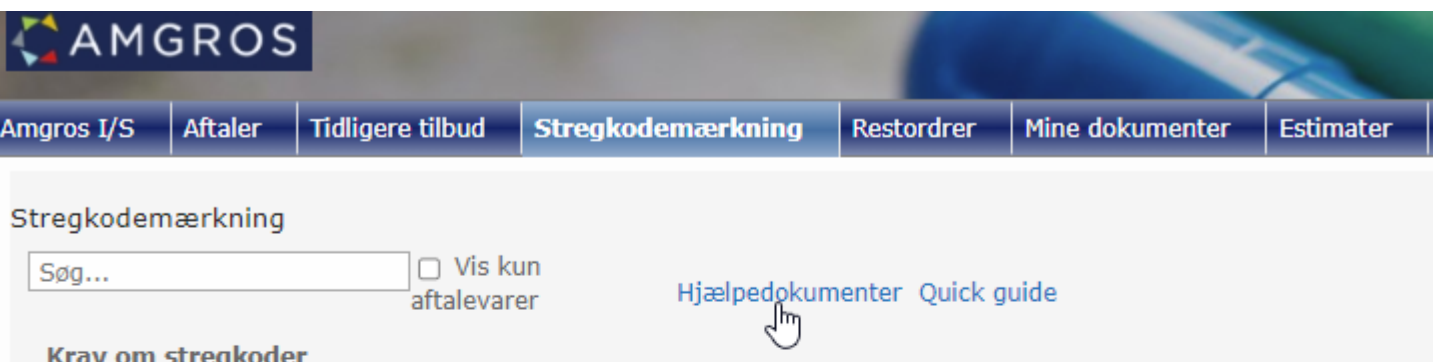

For rammeaftaler, kontrakter og bagatelkøbsaftaler, der indgås på grundlag af Amgros' udbud, gælder de nedenfor beskrevne krav om stregkoder for lægemidler.

#### Uddybning af kravene kan ses her:

- · Orientering til leverandørerne vedr. krav om stregkoder
- · Bar Code Requirements
- · Teknisk vejledning til stregkodemærkning
- · Technical guide to barcode labelling

Der er oprettet en funktion til sletning af fejlagtigt rapporterede stregkoder. Dette er beskrevet i nedenstående vejledning.

Bemærk, at en stregkode tidligst må slettes efter den sidste batch er udløbet, hvorpå stregkoden har været anvendt.

#### Vejledning i indrapportering:

· Quickguide til stregkodemærkning

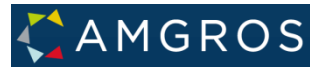

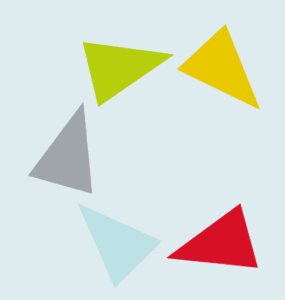

## Stregkodemærkning

Bemærk!

Husk at ændre data på Amgros' Leverandør- og Udbudsportal, hvis stregkoden for primær og sekundær emballage ændres. Det er kun leverandøren selv, der har adgang til at ændre data i stregkodefeltet for sine aftalevarer, herunder også at slette stregkoder.

I forbindelse med sletning af stregkoder skal det understreges, at stregkoder **tidligst** må slettes, efter at den sidste batch er udløbet, hvorpå en stregkode har været anvendt.

Har du spørgsmål i forbindelse med stregkoder for primær emballage, kan du kontakte Amgros ved at sende en e-mail til [udbud@amgros.dk](mailto:udbud@amgros.dk). Vi vil herefter besvare dit spørgsmål hurtigst muligt.

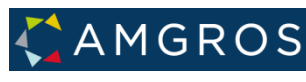